# **ISSN 2223-4047**

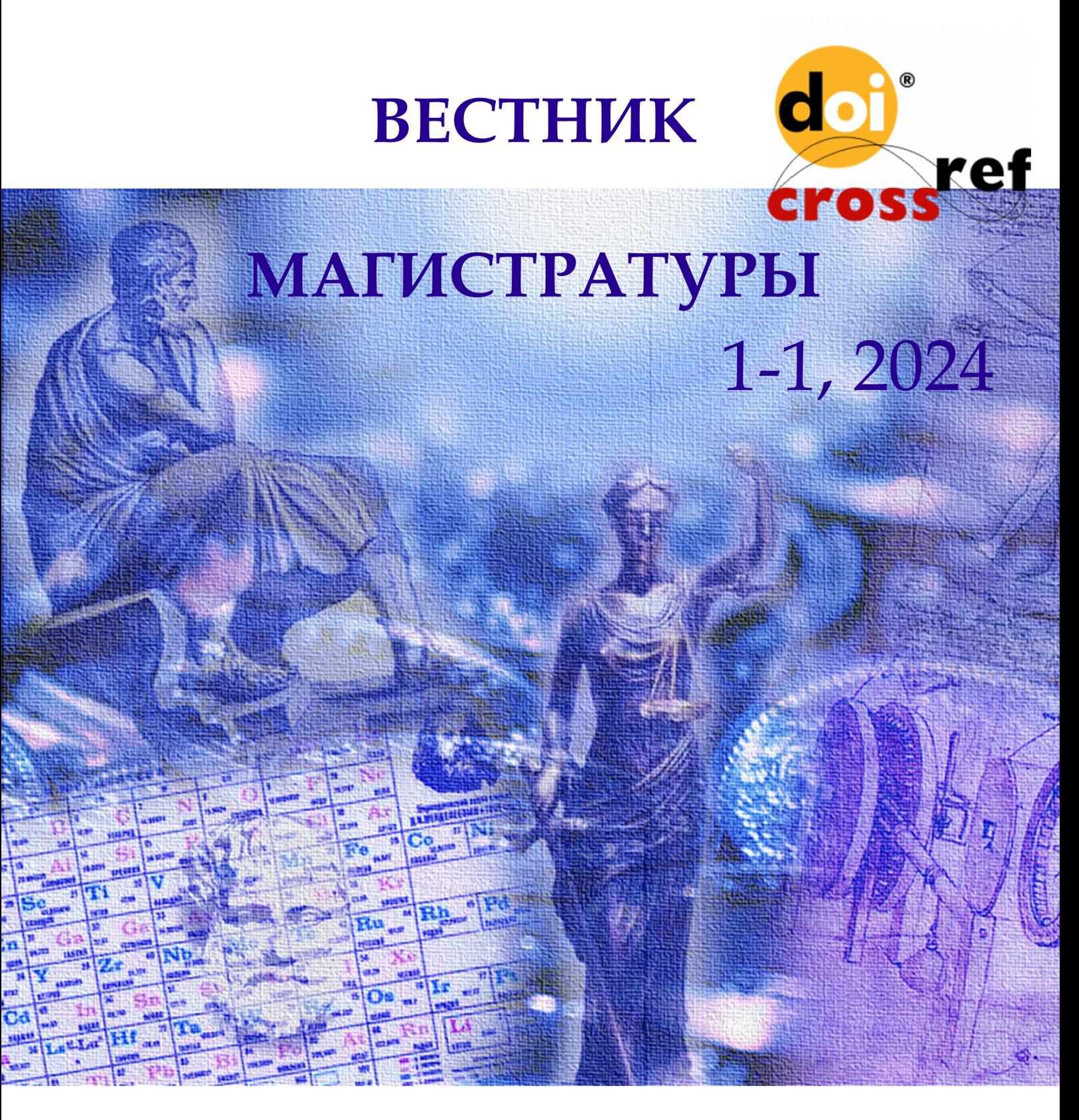

научный журнал

# *ВЕСТНИК МАГИСТРАТУРЫ* 2024 1-1 (148)

Научный журнал издается с сентября 2011 года

### **Учредитель:**

ООО «Коллоквиум»

Полное или частичное воспроизведение материалов, содержащихся в настоящем издании, допускается только с письменного разрешения редакции.

### **Адрес редакции:**

424002, Россия, Республика Марий Эл, г. Йошкар-Ола, ул. Первомайская, 136 «А». **тел.** 8 (8362) 65 – 44-01. **e-mail:** magisterjourn@gmail.com. **http: //** www.magisterjournal.ru. Редактор: Е. А. Мурзина Дизайн обложки: Студия PROekT Перевод на английский язык Е. А. Мурзина

Распространяется бесплатно. Дата выхода: 15.01.2024 г. ООО «Коллоквиум» 424002, Россия, Республика Марий Эл, г. Йошкар-Ола, ул. Первомайская, 136 «А».

# **Главный редактор Е. А. Мурзина**

### *Редакционная коллегия:*

**Е. А. Мурзина**, канд. экон. наук, доцент (главный редактор).

- **А. В. Бурков,** д-р. экон. наук, доцент (г. Йошкар-Ола).
- **В. В. Носов**, д-р. экон. наук. профессор (г. Москва)
- **В. А. Карачинов**, д-р. техн. наук, профессор (г. Великий Новгород)
- **Н. М. Насыбуллина**, д-р. фарм. наук, профессор (г. Казань)
- **Р. В. Бисалиев**, д-р. мед. наук, доцент (г. Астрахань)
- **В. С. Макеева**, д-р. педаг. наук, профессор (г. Орел)
- **Н. Н. Сентябрев**, д-р. биолог. наук, профессор (г. Волгоград)
- **Н.С. Ежкова,** д-р. педаг. наук, профессор (г. Тула)
- **И. В. Корнилова**, д-р. истор. наук, доцент (г. Елабуга)
- **А. А. Чубур**, канд. истор наук, профессор (г. Брянск).
- **М. Г. Церцвадзе**, канд. филол. наук, профессор (г. Кутаиси).
- **Н. В. Мирошниченко**, канд. экон. наук, доцент (г.Саратов)
- **Н. В. Бекузарова**, канд. педаг. наук, доцент (г. Красноярск)
- **К. В. Бугаев**, канд. юрид. наук, доцент (г. Омск)
- **Ю. С. Гайдученко**, канд. ветеринарных.наук (г. Омск)
- **А. В. Марьина**, канд. экон. наук, доцент (г. Уфа)
- **М. Б. Удалов**, канд. биолог.наук, науч.сотр. (г. Уфа)
- **Л. А. Ильина**, канд. экон. наук. (г. Самара)
- **А. Г. Пастухов**, канд. филол. наук, доцент, (г.Орел)
- **А. А. Рыбанов**, канд. техн. наук, доцент (г. Волжский)
- **В. Ю. Сапьянов**, канд. техн. наук, доцент (г. Саратов)
- **О. В. Раецкая**, канд. педаг. наук, преподаватель(г. Сызрань)
- **А. И. Мосалёв**, канд. экон. наук, доцент (г. Муром)
- **С. Ю. Бузоверов**, канд. с-хоз. наук, доцент (г. Барнаул)

© ООО «Коллоквиум», 2024

# *СОДЕРЖАНИЕ НОМЕРА*

# *СЕЛЬСКОХОЗЯЙСТВЕННЫЕ НАУКИ.......................................................................................................... 4*

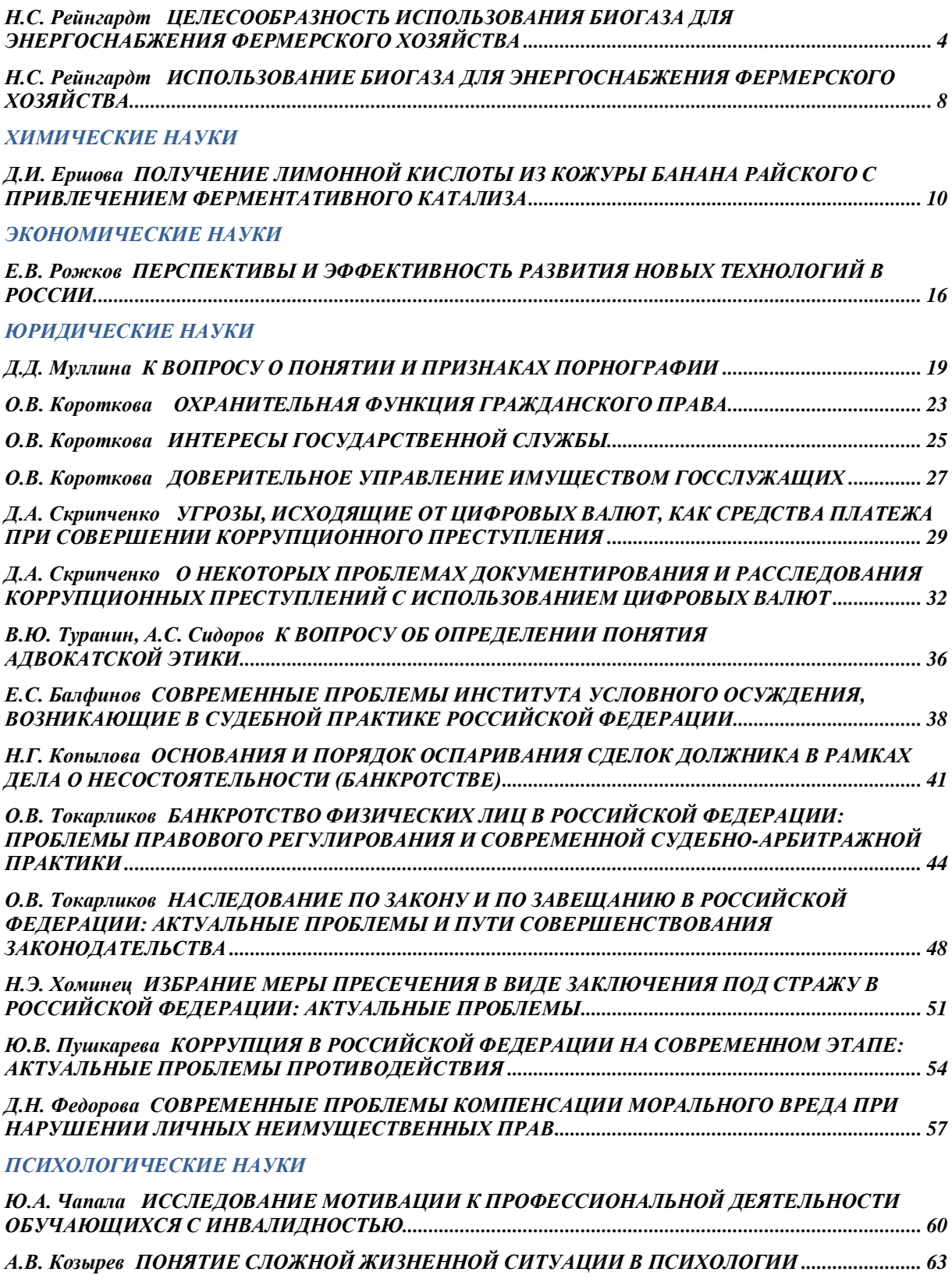

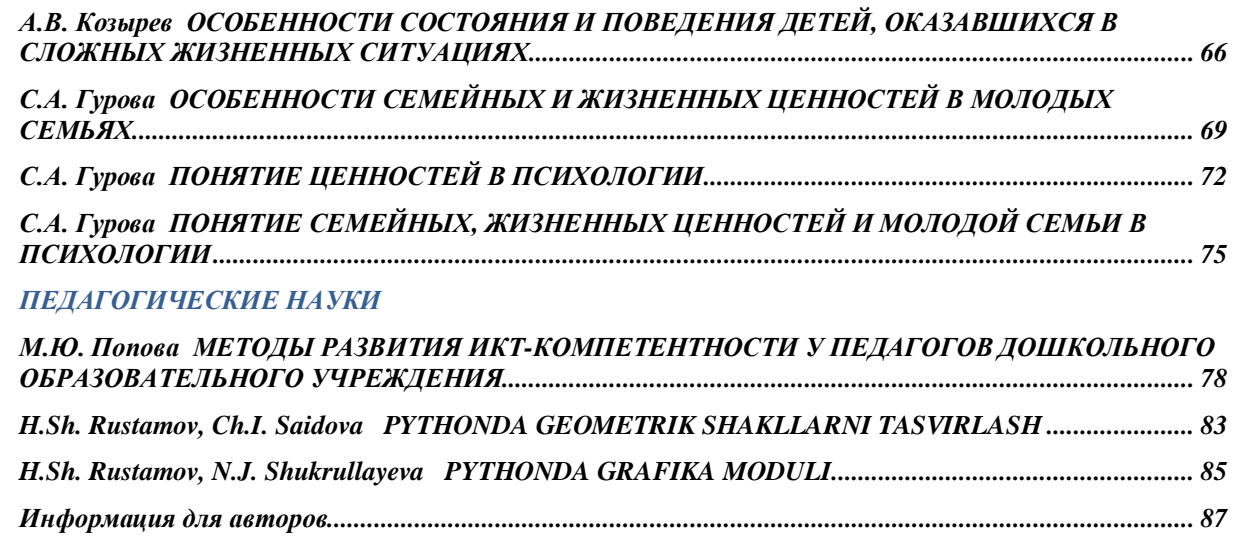

### <span id="page-4-0"></span>*H.Sh. Rustamov, Ch.I. Saidova*

## **PYTHONDA GEOMETRIK SHAKLLARNI TASVIRLASH**

*Maqolada python dasturida geometrik shakllarni tasvirlash haqida ma'lumot berilgan.*

*Kalit so'zlar: python, nuqta, chiziq, doira, oval, toʻrtburchak, koʻpburchak.* 

Python dasturining o'ziga xosligi shundaki, u oddiy, o'rganishga oson, sodda sintaksisga ega, dasturlashni boshlash uchun qulay, erkin va ochiq kodlik dasturiy ta'minot. Dasturni yozish davomida quyi darajadagi detallarni, misol uchun xotirani boshqarishni hisobga olish shart emas. Ko'plab platformalarda hech qanday o'zgartirishlarsiz ishlay oladi. Interpretatsiya (Интерпретируемый) qilinadigan til. Kengayishga (Расширяемый) moyil til. Agar dasturni biror joyini tezroq ishlashini xoxlasak shu qismni C yoki C++ dasturlash tillarida yozib keyin shu qismni python kodi orqali ishga tushirsa (chaqirsa) bo'ladi. Juda ham ko'p xilma-xil kutubxonalarga ega. Xml/html fayllar bilan ishlash. Http so`rovlari bilan ishlash. GUI (grafik interfeys). Web ssenariy tuzish. FTP bilan ishlash. Rasmli audio video fayllar bilan ishlash. Robot texnikada va matematik va ilmiy hisoblashlarni programmalash.

**\_\_\_\_\_\_\_\_\_\_\_\_\_\_\_\_\_\_\_\_\_\_\_\_\_\_\_\_\_\_\_\_\_\_\_\_\_\_\_\_\_\_\_\_\_\_\_\_\_\_\_\_\_\_\_\_\_\_\_\_\_\_\_\_\_\_\_\_\_\_\_\_\_\_\_\_\_\_\_\_\_\_**

Biz Pythonda geometrik shakllarni tasvirlanishini ko'rib chiqamiz. Graphics.py to'plami ob'ektga yo'naltirilgan oddiy grafik kutubxona bo'lib, juda oson grafik yasash uchun uchun mo'ljallangan va dasturchilar uchun ob'ektga yo'naltirilgan holda kompyuter grafikasi bilan tajriba o'tkazish uchun ishlab chiqilgan.

GraphWin ob'ektlari setCoords usuli va kiritish orqali koordinatalarni o'zgartirishni sichqoncha yoki klaviatura orqali bajariladi. Kutubxona quyidagi grafik ob'ektlarni taqdim etadi: Nuqta, chiziq, doira, oval, toʻrtburchak, koʻpburchak, matn, yozuv (matnga asoslangan kiritish uchun) va tasvirning turli atributlari kontur rangi, to'ldirish rangi va chiziq kengligi kabi grafik ob'ektlarni o'rnatish mumkin. Grafik ob'ektlar ham animatsiya effektlari uchun ko'chirish va chizishni bajaradi

GraphWin ob'ekti grafik tasvirlar chizilishi mumkin bo'lgan ekrandagi oynani ifodalaydi. setCoords(xll, yll, xur, yur) oynaning koordinata tizimini o'rnatadi.

Ob'ektlarning quyidagi sinflarini taqdim etamiz: nuqta, chiziq, doira, tasvirlar, to'rtburchaklar, ko'pburchak va matn. Barcha ob'ektlar dastlab qora chiqziq bilan to'ldirilmagan holda yaratilgan. Barcha grafik ob'ektlar quyidagi buyruqlar to'plamini qo'llab-quvvatlaydi:

setFill(color) Ob'ektning ichki qismini berilgan rangga o'rnatadi.

Misol: someObject.setFill("red")

setOutline(color) Ob'ekt chizig'ini berilgan rangga o'rnatadi.

Misol: someObject.setOutline("yellow")

setWidth(piksel) Ob'ekt chizig'ining kengligini kerakli piksellar soniga o'rnatadi.

Misol: someObject.setWidth(3)

draw(aGraphWin) Ob'ektni berilgan GraphWin-ga chizadi va chizilgan ob'ektni qaytaradi.

Misol: someObject.draw(someGraphWin)

undraw() Ob'ektni grafik oynadan tortib oladi. Agar ob'ekt hozirda chizilmagan bo'lsa, yo'q chora ko'riladi.

Misol: someObject.undraw()

move(dx,dy) Ob'ekt dx birliklarini x yo'nalishi bo'yicha va dy birliklarini y yo'nalishi bo'yicha siljitadi. Agar ob'ekt hozirda chizilgan, tasvir yangi joyga o'rnatiladi.

Misol: someObject.move(10, 15.5)

clone() Obyektning dublikatini qaytaradi. Klonlar har doim chizilmagan holatda yaratiladi Bundan tashqari, ular klonlangan obyekt bilan bir xil.

Nuqta(x,y) buyrug'i berilgan koordinatalarga ega nuqta quradi.

Misol:  $aPoint = Point(3.5, 8)$ 

getX() nuqtaning x koordinatasini qaytaradi.

Misol:  $xValue = aPoint.getX()$ 

getY() nuqtaning y koordinatasini qaytaradi.

Misol:  $yValue = aPoint.getY()$ 

 $\overline{a}$ 

<sup>©</sup> H.Sh. Rustamov, Ch.I. Saidova, 2024.

Line(nuqta1, nuqta2) 1-nuqtadan 2-nuqtagacha chiziq segmentini chizadi. Misol: aLine =  $Chiiq(Nuqta(1,3), Nuqta(7,4))$ setArrow(endString) satrning strelka boshi holatini o'rnatadi. O'qlar birinchi nuqtada, oxirgi nuqtada yoki ikkalasida ham chizilgan bo'lishi mumkin. endString ning mumkin bo'lgan qiymatlari "birinchi", "oxirgi", "ikkalasi" va "yo'q". Standart sozlama "yo'q". Misol: aLine.setArrow("ikkalasi") getCenter() Chiziq segmentining o'rta nuqtasining klonini qaytaradi. Misol:  $midPoint = aLine.getCenter()$ getP1(), getP2() Segmentning mos keladigan oxirgi nuqtasining klonini qaytaradi. Misol: startPoint =  $aLine.getP1()$ Circle(centerPoint, radius) berilgan markaz nuqtasi va radiusli aylana quradi. Misol:  $aCircle = Circle(Point(3, 4), 10.5)$ Misol: centerPoint = aCircle.getCenter() getRadius() Doira radiusini qaytaradi. Misol: radius =  $aCircle.getRadius()$ Rectangle(point1, point2) 1 va 2 nuqtada burchaklari qarama-qarshi bo'lgan to'rtburchak tuzadi. Misol: aRectangle =  $Recangle(Point(1,3), Point(4,7))$ getCenter() To'rtburchakning markaziy nuqtasining klonini qaytaradi. Misol: centerPoint =  $a$ Rectangle.getCenter() Misol: cornerPoint = aRectangle.getP1 $()$ Oval(Point1, Point2) nuqta1 va nuqta2 bilan aniqlangan chegara maydonida ovalni quradi. Misol: anOval = Oval $(Point(1,2), Point(3,4))$ getCenter() Oval markazidagi nuqtaning klonini qaytaradi.  $Misol: centerPoint = anOval.getCenter()$ getP1(), getP2() Ovalni qurishda foydalanilgan mos nuqtaning klonini qaytaradi. Misol: cornerPoint =  $anOval.getP1()$ Entry turidagi ob'ektlar dastur foydalanuvchisi tomonidan tahrirlanishi mumkin bo'lgan matn kiritish may-

**\_\_\_\_\_\_\_\_\_\_\_\_\_\_\_\_\_\_\_\_\_\_\_\_\_\_\_\_\_\_\_\_\_\_\_\_\_\_\_\_\_\_\_\_\_\_\_\_\_\_\_\_\_\_\_\_\_\_\_\_\_\_\_\_\_\_\_\_\_\_\_\_\_\_\_\_\_\_\_\_\_\_**

donchalari sifatida ko'rsatiladi. Kirish ob'ektlari move(), draw(graphwin), undraw(), setFill(rang) va clone() umumiy grafik usullarini qo'llab-quvvatlaydi. Kirishning maxsus usullari quyida keltirilgan.

Grafik moduli GraphWinda tasvirlarni ko'rsatish va manipulyatsiya qilish uchun minimal yordam beradi. Ko'pgina platformalar kamida PPM va GIF rasmlarini qo'llab-quvvatlaydi. Displey Image obyekti yordamida amalga oshiriladi. Rasmlar move(dx,dy), draw(graphwin), undraw() va clone() umumiy usullarini qoÿllabquvvatlaydi. Tasvirga xos usullar quyida keltirilgan.

Tasvir(anchorPoint, fayl nomi) Berilgan fayl mazmunidan markazda berilgan biriktiruvchi nuqtada tasvirni yaratadi. Fayl nomi o'rniga kenglik va balandlik parametrlari bilan ham chaqirilishi mumkin. Bunday holda, berilgan kenglik va balandlikda (piksellarda) bo'sh (shaffof) tasvir yaratiladi.

*Foydalanilgan adabiyotlar*

1. Дмитрий Мусин. Самоучитель Python. 2015.

*RUSTAMOV HAKIM SHARIPOVICH* – Buxoro davlat universiteti Amaliy matematika va dasturlash texnologiyalari kafedrasi dotsenti. (Buxoro, O'zbekiston).

*SAIDOVA CHAROS ISKANDAR QIZI* – Buxoro davlat universiteti Amaliy matematika (sohalar bo'yicha) mutaxassisligi magistri (Buxoro, O'zbekiston).

## <span id="page-6-0"></span>*H.Sh. Rustamov, N.J. Shukrullayeva*

# **PYTHONDA GRAFIKA MODULI**

*Maqolada python dasturida grafika moduli haqida ma'lumot berilgan.*

*Kalit so'zlar: python, grafika, funksiya, parametr, kutubxona, maydon.* 

Python – bu o'rganishga oson va shu bilan birga imkoniyatlari yuqori bo'lgan oz sonlik zamonaviy dasturlash tillari qatoriga kiradi. Python yuqori darajadagi ma'lumotlar strukturasi va oddiy lekin samarador obyektga yo'naltirilgan dasturlash uslublarini taqdim etadi.

Biz Pythonda grafika moduliga to'xtalamiz.

Grafika moduli - bu Tkinter kutubxonasining *Canvas* vidjeti asosida Python-da o'quv grafik dasturlarini yaratish uchun "o'rash" bo'lgan funksiyalar to'plami.

**\_\_\_\_\_\_\_\_\_\_\_\_\_\_\_\_\_\_\_\_\_\_\_\_\_\_\_\_\_\_\_\_\_\_\_\_\_\_\_\_\_\_\_\_\_\_\_\_\_\_\_\_\_\_\_\_\_\_\_\_\_\_\_\_\_\_\_\_\_\_\_\_\_\_\_\_\_\_\_\_\_\_**

**Pythonda oyna bilan ishlash**

*mainWindow()* funksiyasi Tkinterning barcha imkoniyatlaridan foydalanish imkonini beruvchi asosiy oyna obyektiga havolani qaytaradi.

*windowSize (width, height)*

oynaning ish maydonining kengligi (*width*) va balandligi (*height*) ni o'rnatish; parametrsiz chaqirilganda joriy o'lchamlarga ega (*width, height*) kortejni qaytaradi:

*width, height = windowSize()*

*Canvas()*

Funksiya *Tkinter Canvas* vidjetining barcha imkoniyatlaridan foydalanish imkonini beruvchi chizma maydoni obyektiga havolani qaytaradi.

*canvasPos(x,y)* chizma maydonining koordinatalarini (x,y) belgilash; parametrlarsiz chaqirilganda joriy o'lchamlarga ega kortejni (x, y) qaytaradi:

 $x, y = \text{c}$ *anvasPos()* 

*canvasSize(width, height)* chizma maydonining kengligi (*width*) va balandligini (*height*) belgilash; holda chaqirilganda

Parametrlar joriy o'lchamlarga ega kortejni *(width, height*) qaytaradi:

*width, height = canvasSize()*

*viewCoords(x1, x2, y1, y2)* har bir o'q uchun matematik Dekart tizimining diapazonlarini o'rnatadi.

chizilgan maydonda ko'rsatiladigan koordinatalar; parametrlarsiz chaqirilganda ekran koordinata tizimiga qaytadi.

*pointInView(x, y)* mantiqiy funksiya bo'lib, agar (x,y) koordinatali nuqta chizilgan maydon ichida bo'lsa, True, nuqta maydondan tashqarida bo'lsa, False qiymatini qaytaradi.

*circleInView(x, y, r)*

r radiusi (x,y) nuqtada markazlashtirilgan doira chizilgan maydon ichida bo'lsa, True qiymatini qaytaradigan mantiqiy funksiya, agar nuqta bo'lsa, False qiymatini qaytaradi.

**Chizish maydonidagi hodisalarni ishlovchilar (canvas)**

*onTimer(fn, time)* fn funksiyasini o'rnatadi, u har bir millisekundda taymer tomonidan chaqiriladi.

*onKey (key)*

*onKey(fn)*

 $\overline{a}$ 

*onKey(tugmacha, fn)*

fn funksiyasini ramz tugmachasi yordamida tugmani bosish moslamasi sifatida o'rnating; agar funksiya ko'rsatilmagan bo'lsa, tugmani bosish moslamasi o'chiriladi; agar kalit ko'rsatilmagan bo'lsa, hamma uchun bitta ishlov beruvchi o'rnatiladi.

Fn funksiyasi bitta parametrni olishi kerak - voqea ma'lumotlari bloki; Ushbu blokning kalit kodi maydoni orqali siz bosilgan tugma kodini olishingiz mumkin:

def tugmasi bosilgan (hodisa):

if event.keycode == VK\_LEFT:

move (obj,  $x-5$ , y)

graph.py modulida aniqlangan virtual kalit kodlari ro'yxati:VK\_SPACE = 0x20, VK\_PRIOR = 0x21 # PAGE UP tugmasi, VK\_NEXT =  $0x22$  # PAGE DOWN tugmasi, VK\_END =  $0x23$  # END tugmasi, VK\_HOME  $= 0x24$  # HOME kaliti, VK\_LEFT = 0x25, VK\_UP = 0x26, VK\_RIGHT = 0x27, VK\_DOWN = 0x28, VK\_IN-SERT =  $0x2D$  # INS kaliti, VK DELETE =  $0x2E$  # DELETE tugmasi, VK BACK =  $0x08$  # BACKSPACE tugmasi, VK\_TAB = 0x09 # TAB tugmasi, VK\_RETURN = 0x0D # RETURN tugmasi, VK\_ESCAPE = 0x1B # ESC tugmasi.

fn funksiyasini raqamlangan sichqoncha tugmasi uchun ikki marta bosish moslamasi sifatida o'rnating.

<sup>©</sup> H.Sh. Rustamov, N.J. Shukrullayeva, 2024.